**BECKHOFF** New Automation Technology

# Funktionsbeschreibung | DE TF5240 | TwinCAT 3 CNC

## Universelle Kinematik

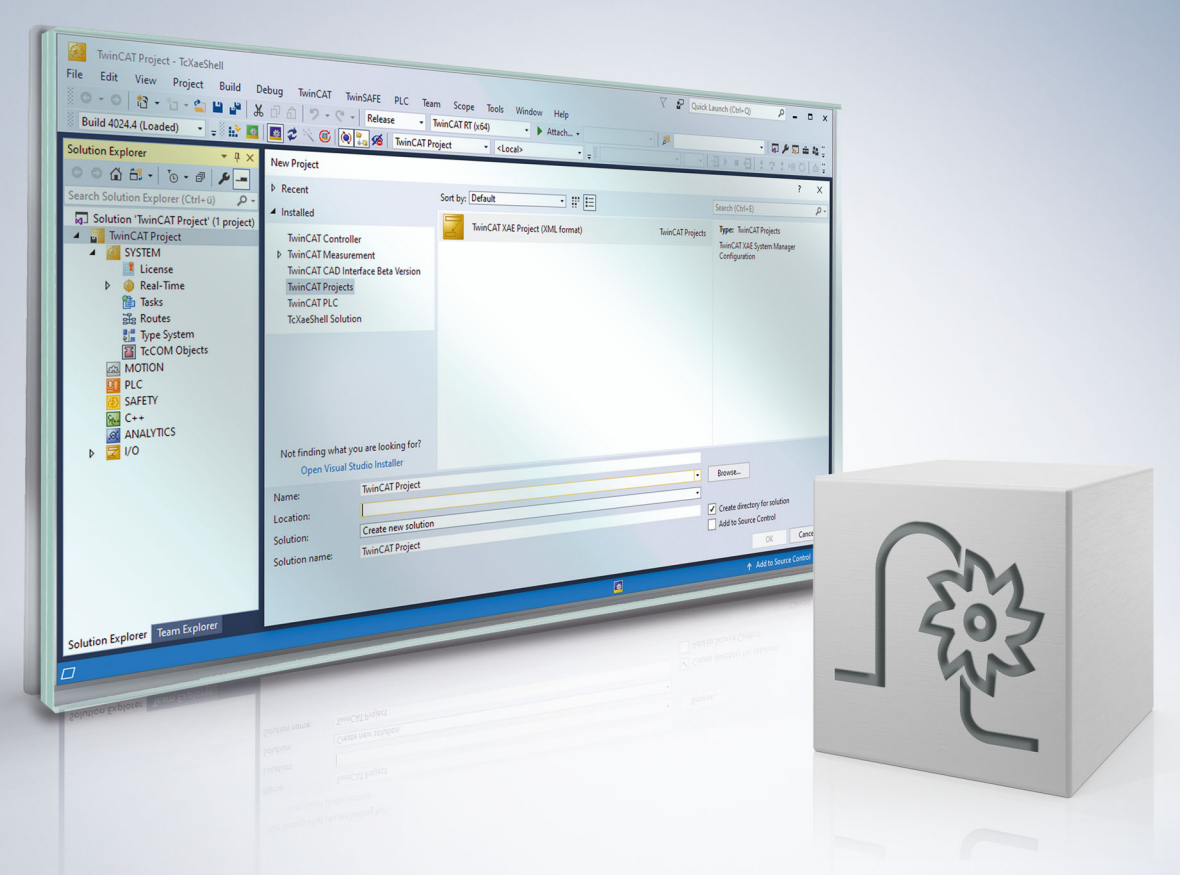

## **Hinweise zur Dokumentation**

<span id="page-2-0"></span>Diese Beschreibung wendet sich ausschließlich an ausgebildetes Fachpersonal der Steuerungs- und Automatisierungstechnik, das mit den geltenden nationalen Normen vertraut ist.

Zur Installation und Inbetriebnahme der Komponenten ist die Beachtung der Dokumentation und der nachfolgenden Hinweise und Erklärungen unbedingt notwendig.

Das Fachpersonal ist verpflichtet, für jede Installation und Inbetriebnahme die zu dem betreffenden Zeitpunkt veröffentliche Dokumentation zu verwenden.

Das Fachpersonal hat sicherzustellen, dass die Anwendung bzw. der Einsatz der beschriebenen Produkte alle Sicherheitsanforderungen, einschließlich sämtlicher anwendbaren Gesetze, Vorschriften, Bestimmungen und Normen erfüllt.

## **Disclaimer**

Diese Dokumentation wurde sorgfältig erstellt. Die beschriebenen Produkte werden jedoch ständig weiter entwickelt.

Wir behalten uns das Recht vor, die Dokumentation jederzeit und ohne Ankündigung zu überarbeiten und zu ändern.

Aus den Angaben, Abbildungen und Beschreibungen in dieser Dokumentation können keine Ansprüche auf Änderung bereits gelieferter Produkte geltend gemacht werden.

### **Marken**

Beckhoff®, TwinCAT®, TwinCAT/BSD®, TC/BSD®, EtherCAT®, EtherCAT G®, EtherCAT G10®, EtherCAT P®, Safety over EtherCAT®, TwinSAFE®, XFC®, XTS® und XPlanar® sind eingetragene und lizenzierte Marken der Beckhoff Automation GmbH.

Die Verwendung anderer in dieser Dokumentation enthaltenen Marken oder Kennzeichen durch Dritte kann zu einer Verletzung von Rechten der Inhaber der entsprechenden Bezeichnungen führen.

## **Patente**

Die EtherCAT-Technologie ist patentrechtlich geschützt, insbesondere durch folgende Anmeldungen und Patente:

EP1590927, EP1789857, EP1456722, EP2137893, DE102015105702 mit den entsprechenden Anmeldungen und Eintragungen in verschiedenen anderen Ländern.

## **EtherCAT**

EtherCAT® ist eine eingetragene Marke und patentierte Technologie lizenziert durch die Beckhoff Automation GmbH, Deutschland

## **Copyright**

© Beckhoff Automation GmbH & Co. KG, Deutschland.

Weitergabe sowie Vervielfältigung dieses Dokuments, Verwertung und Mitteilung seines Inhalts sind verboten, soweit nicht ausdrücklich gestattet.

Zuwiderhandlungen verpflichten zu Schadenersatz. Alle Rechte für den Fall der Patent-, Gebrauchsmusteroder Geschmacksmustereintragung vorbehalten.

## **Hinweise zur Informationssicherheit**

<span id="page-4-0"></span>Die Produkte der Beckhoff Automation GmbH & Co. KG (Beckhoff) sind, sofern sie online zu erreichen sind, mit Security-Funktionen ausgestattet, die den sicheren Betrieb von Anlagen, Systemen, Maschinen und Netzwerken unterstützen. Trotz der Security-Funktionen sind die Erstellung, Implementierung und ständige Aktualisierung eines ganzheitlichen Security-Konzepts für den Betrieb notwendig, um die jeweilige Anlage, das System, die Maschine und die Netzwerke gegen Cyber-Bedrohungen zu schützen. Die von Beckhoff verkauften Produkte bilden dabei nur einen Teil des gesamtheitlichen Security-Konzepts. Der Kunde ist dafür verantwortlich, dass unbefugte Zugriffe durch Dritte auf seine Anlagen, Systeme, Maschinen und Netzwerke verhindert werden. Letztere sollten nur mit dem Unternehmensnetzwerk oder dem Internet verbunden werden, wenn entsprechende Schutzmaßnahmen eingerichtet wurden.

Zusätzlich sollten die Empfehlungen von Beckhoff zu entsprechenden Schutzmaßnahmen beachtet werden. Weiterführende Informationen über Informationssicherheit und Industrial Security finden Sie in unserem <https://www.beckhoff.de/secguide>.

Die Produkte und Lösungen von Beckhoff werden ständig weiterentwickelt. Dies betrifft auch die Security-Funktionen. Aufgrund der stetigen Weiterentwicklung empfiehlt Beckhoff ausdrücklich, die Produkte ständig auf dem aktuellen Stand zu halten und nach Bereitstellung von Updates diese auf die Produkte aufzuspielen. Die Verwendung veralteter oder nicht mehr unterstützter Produktversionen kann das Risiko von Cyber-Bedrohungen erhöhen.

Um stets über Hinweise zur Informationssicherheit zu Produkten von Beckhoff informiert zu sein, abonnieren Sie den RSS Feed unter <https://www.beckhoff.de/secinfo>.

## **Allgemeine- und Sicherheitshinweise**

### <span id="page-5-0"></span>**Verwendete Symbole und ihre Bedeutung**

In der vorliegenden Dokumentation werden die folgenden Symbole mit nebenstehendem Sicherheitshinweis und Text verwendet. Die (Sicherheits-) Hinweise sind aufmerksam zu lesen und unbedingt zu befolgen!

### **Symbole im Erklärtext**

- 1. Gibt eine Aktion an.
- $\Rightarrow$  Gibt eine Handlungsanweisung an.

## **GEFAHR**

### **Akute Verletzungsgefahr!**

Wenn der Sicherheitshinweis neben diesem Symbol nicht beachtet wird, besteht unmittelbare Gefahr für Leben und Gesundheit von Personen!

 **VORSICHT**

### **Schädigung von Personen und Maschinen!**

Wenn der Sicherheitshinweis neben diesem Symbol nicht beachtet wird, können Personen und Maschinen geschädigt werden!

## *HINWEIS*

### **Einschränkung oder Fehler**

Dieses Symbol beschreibt Einschränkungen oder warnt vor Fehlern.

### **Tipps und weitere Hinweise**

Dieses Symbol kennzeichnet Informationen, die zum grundsätzlichen Verständnis beitragen oder zusätzliche Hinweise geben.

### **Allgemeines Beispiel**

Beispiel zu einem erklärten Sachverhalt.

#### **NC-Programmierbeispiel**

Programmierbeispiel (komplettes NC-Programm oder Programmsequenz) der beschriebenen Funktionalität bzw. des entsprechenden NC-Befehls.

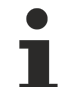

### **Spezifischer Versionshinweis**

Optionale, ggf. auch eingeschränkte Funktionalität. Die Verfügbarkeit dieser Funktionalität ist von der Konfiguration und dem Versionsumfang abhängig.

## Inhaltsverzeichnis

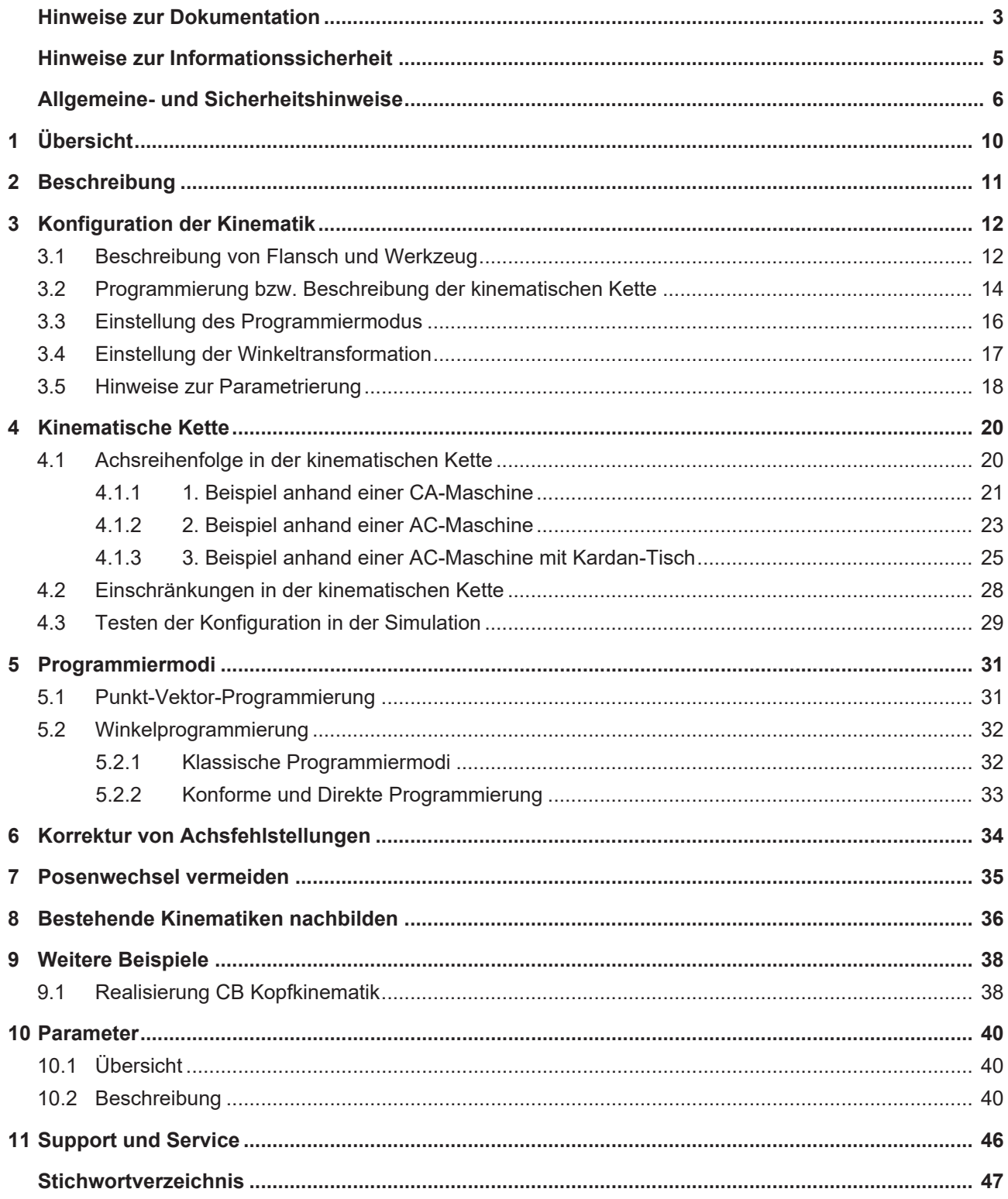

## **Abbildungsverzeichnis**

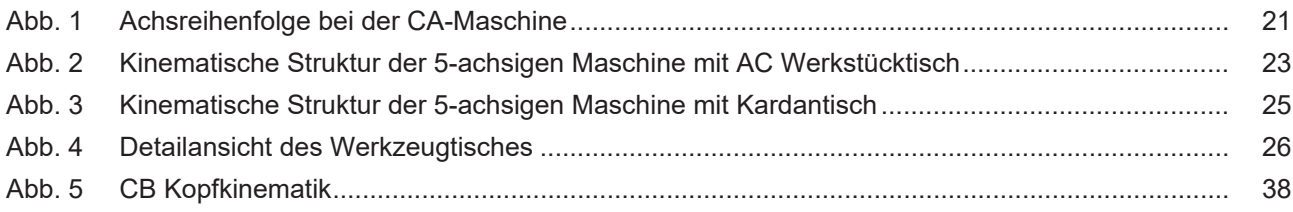

## <span id="page-9-0"></span>**1 Übersicht**

## **Aufgabe**

Die "Universelle Kinematik" hat die **ID91** und ist eine kinematische Transformation.

Die freie Konfigurierbarkeit ermöglicht es, neue kinematische Transformationen zu erstellen, ohne die ISG Kinematikbibliothek ([KITRA]) erweitern zu müssen.

### **Eigenschaften**

Die Kinematik orientiert sich nicht an einer speziellen Maschine, sondern ermöglicht durch freie Konfigurierbarkeit die Nachbildung von Maschinen, die durch eine kinematische Kette beschrieben werden können (serielle Kinematiken).

Darunter fallen die klassischen 5-Achs-Maschinen (CA-Maschine, 45°-BA-Maschine usw.), aber auch 3- und 4-Achs-Bearbeitung ist möglich.

### **Parametrierung**

Die Parametrierung ist vom Aufbau der Maschine abhängig und daher sehr individuell. Sie wird im Kapitel "[Konfiguration der Kinematik" \[](#page-11-0) $\blacktriangleright$  [12\]](#page-11-0) näher beschrieben.

Die Einstellung des Programmiermodus wird über den Kanalparameter P-CHAN-00112 oder über die Kinematik selbst vorgenommen. Eine Einstellung an der Kinematik hat Priorität über P-CHAN-00112.

### **Programmierung**

Es werden 2 Programmiermodi unterschieden:

- 1. Punkt-Vektor-Programmierung
- 2. Winkelprogrammierung (klassisch, konform und direkt)
	- **Transformationen sind eine lizenzpflichtige Zusatzoption.**

### *Obligatorischer Hinweis zu Verweisen auf andere Dokumente*

Zwecks Übersichtlichkeit wird eine verkürzte Darstellung der Verweise (Links) auf andere Dokumente bzw. Parameter gewählt, z.B. [PROG] für Programmieranleitung oder P-AXIS-00001 für einen Achsparameter.

Technisch bedingt funktionieren diese Verweise nur in der Online-Hilfe (HTML5, CHM), allerdings nicht in PDF-Dateien, da PDF keine dokumentenübergreifenden Verlinkungen unterstützt.

## <span id="page-10-0"></span>**2 Beschreibung**

### **Konzepte**

Die Kinematik unterstützt 2 verschiedene Programmiermodi:

- 1. Punkt-Vektor-Modus (einfacher). Der Anwender programmiert Orientierung und Position des Werkzeuges direkt.
- 2. In allen anderen Modi werden Winkel programmiert. Die Kinematik interpretiert diese Winkel anhand des gegebenen Programmiermodus und berechnet zusammen mit den kartesischen Werten die Orientierung und Position des Werkzeuges. Der Anwender kann nun entscheiden, auf welche Weise die Achswinkel bestimmt werden sollen:

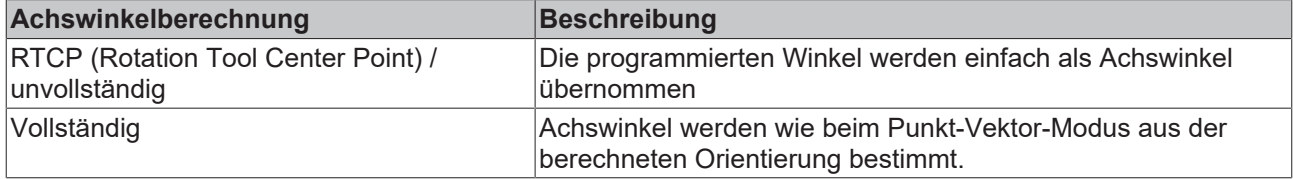

### **Anwendungen**

Da für jede Achse Orientierung und Stützpunkt explizit angegeben werden, können auch Maschinen mit ungewöhnlichen Achsstellungen abgebildet werden (45°-Winkel, 30°-Winkel usw.).

Aus demselben Grund ist es möglich, maschinenbedingte Fehlstellungen der Achsen zu kompensieren. Konfiguriert man die Kinematik entsprechend, dann berechnet die Kinematik korrigierende Achswerte.

Da auch die Reihenfolge der Achsen in der kinematischen Kette frei konfigurierbar ist, können z.B. Rundachsen im Werkzeugtisch abgebildet werden.

## <span id="page-11-0"></span>**3 Konfiguration der Kinematik**

## **Übersicht**

Die Kinematik wird so konfiguriert, dass sie eine klassische CA-Maschine mit den Achsen XYZCA nachbildet. Die Konfiguration der Kinematik erfolgt in drei Schritten:

### **Schritt 1: Kinematische Kette**

- Nullstellung des Werkzeugs
- Beschreibung der beteiligten Achsen
- Reihenfolge der Achsen in der kinematischen Kette

### **Schritt 2: Programmiermodus**

• Punkt-Vektor, CA, BA, …

### **Schritt 3: Winkeltransformation**

- Unvollständige (RTCP = Rotation Tool Center Point, d.h. Drehwinkel werden durch die Transformation nicht abgebildet) oder
- vollständige Transformation.

Jede der Komponenten kann über Kanal-Listendateien (z.B. default\_sda.lis) oder über Variablen im NC-Code eingestellt werden.

In den Beispielen dieser Dokumentation werden Listen verwendet.

## <span id="page-11-1"></span>**3.1 Beschreibung von Flansch und Werkzeug**

Mit den Parametern *zero\_position* (P-CHAN-00286) und *zero\_orientation* (P-CHAN-00285) können die Nullstellung bzw. die Richtung des Werkzeugs zur Nullstellung der Maschine angegeben werden.

### **Nullstellung der Maschine**

Über P-CHAN-00286 kann die Position des Flanschs in der Nullstellung der Maschine angegeben werden.

### **Parametrierung der Nullposition des Flanschs**

```
# Flansch ruht im Punkt (12000, -3200, 500)
kinematik[91].zero position[0]    12000
kinematik[91].zero_position[1] -3200<br>kinematik[91] zero_position[2] 500
kinematik[91].zero position[2]
```
### **Richtung des Werkzeugs zur Nullstellung**

Über P-CHAN-00285 kann die Richtung des Werkzeuges in der Nullstellung der Maschine angegeben werden.

Der Parameter *zero\_orientation* ist nur dann wirkt nur dann auf die Kinematik, wenn eine Werkzeuglänge benutzt wird. In der Nullstellung der Maschine wird die Position des TCP wie folgt berechnet.

TCP = zero\_position - Werkzeuglänge \* *zero\_orientation*

### **Null-Orientierung des Werkzeuges**

# Werkzeug zeigt in Z-Richtung kinematik[91].zero\_orientation[0] 0<br>kinematik[91].zero\_orientation[1] 0  $kinematik[91]$ .zero\_orientation[1]  $kinematik[91]$ .zero $\overline{o}$ rientation $[2]$ 

### **Null-Orientierung des Werkzeuges mit 45 Grad Winkel**

```
# Werkzeug steht im 45°-Winkel zu Y- und Z-Achse
kinematik[91].zero orientation[0]    0
kinematik[91].zero orientation[1] 1
```
kinematik[91].zero orientation[2] 1

Der Parameter *zero\_orientation* (P-CHAN-00285) muss nicht als Einheitsvektor der Länge 1 angegeben werden. Er wird beim Einlesen automatisch normiert. D.h., das vorangegangene Beispiel hat die gleich Null-Orientierung wie das nachfolgende Beispiel.

### **Null-Orientierung des Werkzeuges mit 45 Grad Winkel- ohne Normierung**

# Werkzeug steht im 45°-Winkel zu Y- und Z-Achse kinematik[91].zero\_orientation[0] 0 kinematik[91].zero\_orientation[1] 0.707

kinematik[91].zero\_orientation[2] 0.707

## <span id="page-13-0"></span>**3.2 Programmierung bzw. Beschreibung der kinematischen Kette**

Alle Komponenten der Kinematik werden im Programmierkoordinatensystem (PCS) beschrieben.

In dieser Dokumentation wird in Listendateien die Syntax der CNC-Versionen V2.11.20xx und V2.11.28xx verwendet.

Diese Syntax hat sich für Transformationskonfigurationen ab V3.00 geändert.

Für CNC-Version > V3.00 muss [P-CHAN-00262 \[](#page-40-0) $\blacktriangleright$  [41\]](#page-40-0) zwingend der Transformations-ID 91 belegt werden.

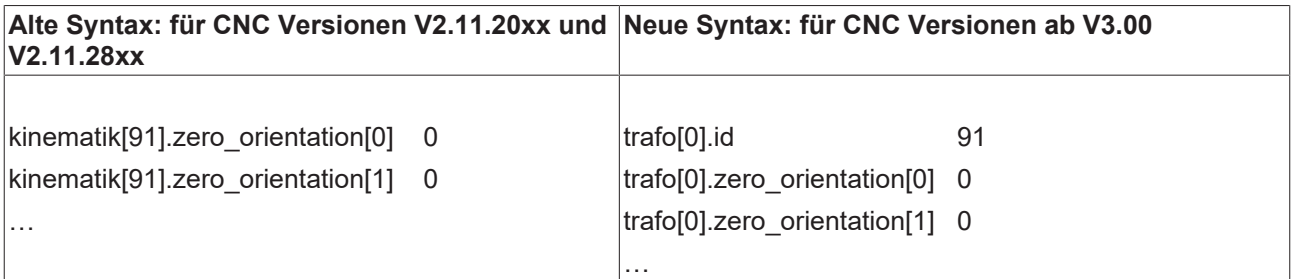

## **Achsanzahl**

Die Anzahl der Achsen wird angegeben mit:

# typische CA-Maschine: XYZCA kinematik[91].number\_of\_axes 5

### **Achsen**

Jede der Achsen ist durch folgende Kenngrößen definiert:

![](_page_13_Picture_140.jpeg)

### **Die einzelnen Achsen werden angegeben mit:**

```
# X-Achse definieren
kinematik[91].axis[0].type 1<br>kinematik[91].axis[0].orientation[0] 1
kinematik[91].axis[0].orientation[0]
kinematik[91].axis[0].orientation[1]    0
kinematik[91].axis[0].orientation[2]
# Y-Achse definieren
…
# Z-Achse definieren
…
# C-Achse definieren
# zeigt in Z-Richtung und läuft durch
# den Punkt (800, 1200, 0)
kinematik[91].axis[3].type 2<br>kinematik[91].axis[3].orientation[0] 0
kinematik[91].axis[3].orientation[0] 0<br>kinematik[91].axis[3].orientation[1] 0
kinematik[91].axis[3].orientation[1]
kinematik[91].axis[3].orientation[2]    1
kinematik[91].axis[3].point[0] 800<br>kinematik[91].axis[3].point[1] 1200
kinematik[91].axis[3].point[1]
kinematik[91].axis[3].point[2] 0
# A-Achse definieren
```
### **Achsreihenfolge**

…

Die Reihenfolge der Achsen in der kinematischen Kette muss angegeben werden. Diese Reihenfolge kann, aber muss nicht, mit der Reihenfolge der Achsdefinitionen übereinstimmen. Damit ist es z.B. möglich, Rundachsen an den Anfang der kinematischen Kette zu stellen und so eine Drehachse im Werkstücktisch nachzubilden. Siehe Kapitel [Einstellung des Programmiermodus \[](#page-15-0)[}](#page-15-0) [16\]](#page-15-0).

![](_page_14_Picture_152.jpeg)

Dabei bedeutet "chain[i] = j", dass die i-te Position in der kinematischen Kette mit der j-ten Achse belegt ist.

Die Universelle Kinematik (ID91) darf nur eingeschaltet sein, wenn alle beteiligten Achsen im Kanal vorhanden sind, ansonsten wird ein Fehler ausgegeben.

*HINWEIS*

## <span id="page-15-0"></span>**3.3 Einstellung des Programmiermodus**

## **Erklärung**

Der Programmiermodus gibt an, wie die Orientierung des Werkzeuges aus den programmierten Werten bestimmt wird.

- Im Punkt-Vektor-Modus programmiert der Anwender direkt Position und Orientierung des Werkzeuges.
- In allen anderen Modi (Winkelprogrammiermodus) programmiert der Anwender Winkel, die dann direkt als Achswinkel weitergegeben (RTCP = Rotation Tool Center Point) oder zur Berechnung der Orientierung des Werkzeuges herangezogen werden.

## **Programmiermodus**

Die Einstellung des Programmiermodus wird über den Kanalparameter P-CHAN-00112 oder über die Kinematik ([P-CHAN-00288 \[](#page-41-0)[}](#page-41-0) [42\]](#page-41-0)) selbst vorgenommen. Eine Einstellung an der Kinematik hat Priorität über P-CHAN-00112.

Es wird der klassische Programmiermodus für CA-Winkel verwendet.

```
# Programmiermodus CA einstellen über P-CHAN-00112
ori_rotation_angle                      17
# Programmiermodus CA an Kinematik einstellen über P-CHAN-00288 [} 42]
kinematik[91].programming_mode          17
```
## <span id="page-16-0"></span>**3.4 Einstellung der Winkeltransformation**

## **Beschreibung**

In einem Winkelprogrammiermodus (alle außer Punkt-Vektor) können die programmierten Winkel auf 2 Arten behandelt werden:

- 1. Bei der RTCP-Transformation (unvollständig) werden die programmierten Winkel direkt weitergegeben, ohne dass eine Umrechnung stattfindet. Dieser RTCP-Modus ist bei den meisten Transformationen der Kinematikbibliothek ([KITRA]) Standard.
- 2. Bei der vollständigen Transformation interpretiert die Kinematik die programmierten Winkel anhand des Programmiermodus und bestimmt daraus die Orientierung des Werkzeuges. Aus dieser Orientierung werden dann die Achswinkel berechnet.

Die Einstellung kann über [P-CHAN-00287 \[](#page-41-1)▶ [42\]](#page-41-1) erfolgen.

Im RTCP-Modus werden die programmierten Winkel an die Maschine weitergegeben.

Bei der vollständigen Transformation werden Winkel im Bereich (-π, π] an die Maschine weitergegeben.

## *HINWEIS*

Bei der vollständigen Transformation können die Achswinkel sehr stark von den programmierten Winkeln abweichen. Dies gilt insbesondere, wenn Rundachsen nicht am Ende der kinematischen Kette sondern z.B. im Werkstück liegen.

## **Winkeltransformation**

Es wird der RTCP-Modus verwendet.

# RTCP-Modus einschalten kinematik[91].rtcp

## <span id="page-17-0"></span>**3.5 Hinweise zur Parametrierung**

Die Parametrierung der Universalkinematik kann über

- Listen-Parameter: kinematik[91].param[i] bzw. trafo[j].param[i]
- V.G.-Variablen: V.G.KIN[91].PARAM[i] / V.KIN[91].ZERO…
- Werkzeugversätze, Werkzeugdatenbank

erfolgen.

## *HINWEIS*

**Alle unterschiedlichen Parametriermöglichkeiten nutzen dieselbe Speicherstelle. Bei Schreib- und Lesezugriffen ist dies zwingend zu beachten.**

Nachfolgend ist exemplarisch eine Gegenüberstellung der beiden Parametriermöglichkeiten über V.G.- Variablen.

![](_page_18_Picture_200.jpeg)

## <span id="page-19-1"></span><span id="page-19-0"></span>**4 Kinematische Kette**

## **4.1 Achsreihenfolge in der kinematischen Kette**

Die meisten Kenngrößen der kinematischen Kette sind leicht zu bestimmen. Die einzige Herausforderung besteht ggf. in der Bestimmung der korrekten Achsreihenfolge, welche in dem Feld kinematik[91].chain definiert wird.

![](_page_19_Picture_5.jpeg)

Bei der Universellen Kinematik unterscheidet sich die Achsreihenfolge von der Achsreihenfolge der zu ersetzenden Kinematik.

Bei der universellen Transformation wird **immer** vom Werkstück zum Werkzeug gegangen! Dies muss bei der Konfiguration der Reihenfolge der beteiligten Achsen berücksichtigt werden.

## **Allgemeine Regel**

## **Vorgehen zum Auffinden der Achsreihenfolge in der kinematischen Kette**

- Gedanklich vom Werkstück zum Maschinennullpunkt (MNP) und von dort weiter zur Werkzeugspitze gehen.
- Die Achsen in der Reihenfolge ihres Auftretens notieren. Das Feld kinematik[91].chain mit den entsprechenden Achsindizes in dieser Reihenfolge parametrieren.
- Für alle Achsen, die auf Werkstückseite liegen (also auftreten, bevor man den MNP erreicht), muss der Orientierungsvektor invertiert (mit -1 multipliziert) werden.

## <span id="page-20-0"></span>**4.1.1 1. Beispiel anhand einer CA-Maschine**

## <span id="page-20-1"></span>**CA-Maschine (ID09)**

![](_page_20_Figure_4.jpeg)

Abb. 1: Achsreihenfolge bei der CA-Maschine

Bei der CA-Maschine liegen alle Achsen auf Werkzeugseite, keine auf Werkstückseite. Läuft man gedanklich vom Maschinennullpunkt (MNP) zur Werkzeugspitze, begegnet man den Achsen

## X, Y , Z, C, A

in dieser Reihenfolge. Dies ist die Achsreihenfolge für die kinematische Kette. Eine (vereinfachte) Konfiguration der CA-Maschine könnte wie folgt aussehen:

## **Konfiguration einer CA-Maschine:**

![](_page_21_Picture_163.jpeg)

## <span id="page-22-0"></span>**4.1.2 2. Beispiel anhand einer AC-Maschine**

## <span id="page-22-1"></span>**AC-Maschine (ID58)**

![](_page_22_Picture_4.jpeg)

Abb. 2: Kinematische Struktur der 5-achsigen Maschine mit AC Werkstücktisch

Bei der AC-Maschine liegen die Linearachsen auf Werkzeugseite und die Rundachsen auf Werkstückseite (als Rotatoren im Werkzeugtisch). Läuft man gedanklich vom Werkstück zum MNP und von dort zur Werkzeugspitze, begegnet man den Achsen

## C, A, X, Y, Z

in dieser Reihenfolge. Dies ist die Achsreihenfolge in der kinematischen Kette. Allerdings ist zu beachten, dass bei jeder Achse, die auf Werkstückseite liegt, der Orientierungsvektor mit -1 multipliziert werden muss. Hier eine mögliche Konfiguration der AC-Maschine:

## **Konfiguration einer AC-Maschine:**

![](_page_23_Picture_163.jpeg)

## <span id="page-24-0"></span>**4.1.3 3. Beispiel anhand einer AC-Maschine mit Kardan-Tisch**

## **AC-Maschine mit Kardan-Tisch**

Weiterhin können mit der Universellen Kinematik (ID91) kinematische Transformationen, die in der Kinematikbibliothek nicht vorhanden sind, nachgebildet werden.

<span id="page-24-1"></span>![](_page_24_Picture_5.jpeg)

Abb. 3: Kinematische Struktur der 5-achsigen Maschine mit Kardantisch

<span id="page-25-0"></span>![](_page_25_Figure_2.jpeg)

Abb. 4: Detailansicht des Werkzeugtisches

Bei der abgebildeten AC-Maschine mit Kardan-Tisch liegen die Linearachsen auf Werkzeugseite und die Rotationsachsen auf Werkstückseite (als Rotatoren im Werkzeugtisch). Auf dem Weg vom Werkstück zum MNP und von dort zur Werkzeugspitze, liegen die Achsen in der Reihenfolge

### C, A, X, Y, Z

vor. Dies ist die Achsreihenfolge in der kinematischen Kette. Allerdings ist zu beachten, dass bei jeder Achse, die auf Werkstückseite liegt, der Orientierungsvektor mit -1 multipliziert werden muss. Hier eine mögliche Konfiguration der Kardan AC-Maschine:

## **Konfiguration einer AC-Maschine mit Kardan-Tisch:**

# Null-Orientierung des Werkzeuges # Werkzeug zeigt in Z-Richtung kinematik[91].zero\_orientation[0] 0  $kinematik[91].zero\_orientation[1] 0$ <br> $kinematik[91].zero\_orientation[2] 1$ kinematik[91].zero\_orientation[2] # Null-Position des Werkzeuges # Werkzeug ruht im Punkt (12000, -3200, 500) kinematik[91].zero\_position[0] 12000<br>kinematik[91].zero\_position[1] -3200 kinematik[91].zero\_position[1] -3200 kinematik[91].zero\_position[2] # Programmiermodus CA kinematik[91].programming\_mode 17 # RTCP-Modus einschalten kinematik[91].rtcp 1 # X-Achse definieren (Index 0) kinematik[91].axis[0].type 1 kinematik[91].axis[0].orientation[0] 1 kinematik[91].axis[0].orientation[1] 0<br>kinematik[91].axis[0].orientation[2] 0 kinematik $[91]$ .axis $[0]$ .orientation $[2]$ #… # Y-Achse definieren (Index 1) kinematik[91].axis[1].type 1 kinematik[91].axis[1].orientation[0] 0 kinematik[91].axis[1].orientation[1] 1<br>kinematik[91].axis[1].orientation[2] 0 kinematik[91].axis[1].orientation[2] #… # Z-Achse definieren (Index 2) kinematik[91].axis[2].type 1<br>kinematik[91].axis[2].orientation[0] 0 kinematik[91].axis[2].orientation[0] 0 kinematik[91].axis[2].orientation[1] 0 kinematik[91].axis[2].orientation[2] 1 #… # C-Achse definieren (Index 3) kinematik[91].axis[3].type 2 kinematik[91].axis[3].orientation[0] 0<br>kinematik[91].axis[3].orientation[1] 0 kinematik[91].axis[3].orientation[1] 0<br>kinematik[91].axis[3].orientation[2] -1 # invertiert  $kinematik[91].axis[3].orientation[2]$ #… # A-Achse definieren (Index 4) Kardanwinkel 45 Grad kinematik[91].axis[4].type 2<br>kinematik[91].axis[4].orientation[0] -1 # invertiert kinematik[91].axis[4].orientation[0]  $-1$ <br>kinematik[91] axis[4] orientation[1] 0 kinematik[91].axis[4].orientation[1] kinematik[91].axis[4].orientation[2] -1 # invertiert #… # Reihenfolge in kin. Kette: CAXYZ  $kinematik[91].chain[0]$  3 # C-Achse kinematik[91].chain[1] 4 # A-Achse  $kinematik[91]$ .chain[2]  $0 \# X-Achse$ <br> $kinematik[91]$ .chain[3]  $1 \# Y-Achse$  $k$ inematik[91].chain[3] kinematik[91].chain[4] 2 # Z-Achse

## <span id="page-27-0"></span>**4.2 Einschränkungen in der kinematischen Kette**

## *HINWEIS*

Bei der Erstellung einer kinematischen Kette gelten Einschränkungen, die aus der Architektur des Kerns, Speicherplatzbeschränkungen und algorithmischen Grenzen folgen.

## **Achsanzahl**

Für die Anzahl der Achsen gelten folgende Einschränkungen:

- Die Kinematik muss genau 3 Linearachsen haben.
- Die Kinematik darf höchstens 3 Rundachsen haben.
- Für vollständige Transformationen sind höchstens 2 Rundachsen möglich.

Damit ist die Nachbildung von 3-, 4-, 5- und 6-Achs-Maschinen möglich.

### **Achsindizierung**

Bei der Definition der Achsen gelten folgende Einschränkungen:

- Die 3 Linearachsen müssen auf den Indizes 0, 1, 2 definiert werden.
- Im RTCP-Modus müssen die Rundachsen auf denselben Indizes definiert werden, auf denen ihre Entsprechungen in den Achsgruppen der Kanalkonfiguration definiert sind, siehe P-CHAN-00006 und den **#SET AX**-Befehl. Wenn in der Kanalkonfiguration ein Eintrag existiert, dann muss auch in der Achsdefinition der kinematischen Kette die C-Achse auf Index 3 definiert werden. Siehe Codebeispiel:

gruppe[0].achse[3].bezeichnung C

## <span id="page-28-0"></span>**4.3 Testen der Konfiguration in der Simulation**

In einer Simulation kann man die Konfiguration der Universalkinematik mithilfe eines NC-Programms leicht testen, wenn man eine ungefähre Vorstellung hat, welche Achsbewegung beim Fahren unter Trafo zu erwarten ist.

Als Vorlage kann das nachfolgende NC-Programm verwendet werden. das evtl. noch leicht angepasst werden muss.

Im NC-Programm werden die Achspositionen über den NC-Befehl #MSG in eine Ausgabedatei protokolliert. (Siehe Schreiben von Meldungen in eine Datei (#MSG SAVE) und Definition von Dateinamen (#FILE NAME))

Die protokollierten Achspositionen müssen anschließend mit den erwarteten Achspositionen verglichen werden.

#### **Art und Quelle der Gefahr**

```
;----------------------------------------------------------
;
    Zuerst wird die Universalkinematik im NC-Programm
    ;   konfiguriert, anstatt in der Kanal-Liste.
    Das erleichtert den Test, da man nicht immer wieder
    Listen neu laden muss.
;
         ;----------------------------------------------------------
; Werkzeug zeigt in Z-Richtung
N00110  V.G.KIN[91].ZERO_ORIENTATION[0]         = 0
N00120  V.G.KIN[91].ZERO_ORIENTATION[1]         = 0
N00130 \quad V.G.KIN[91] . ZERO ORIENTATION[2] = 1; Nullposition des Flansches
N00160  V.G.KIN[91].ZERO_POSITION[0]            = 10000
N00170  V.G.KIN[91].ZERO_POSITION[1]            = 20000
N00180  V.G.KIN[91].ZERO_POSITION[2]            = 30000
; 5 Achsen XYZCA
N00210 V.G.KIN[91].NUMBER OF AXES = 5
; X-Achse, translatorisch
N00240 V.G.KIN[91].AXIS[0].TYPE = 1<br>N00250 V.G.KIN[91].AXIS[0].ORTERTATION[0] = 1N00250 V.G.KIN[91].AXIS[0].ORIENTATION[0] = 1<br>N00260 V.G.KIN[91].AYIS[0].ORIENTATION[1] = 0N00260  V.G.KIN[91].AXIS[0].ORIENTATION[1]      = 0
N00270  V.G.KIN[91].AXIS[0].ORIENTATION[2]      = 0
; Y-Achse, translatorisch
N00300  V.G.KIN[91].AXIS[1].TYPE                = 1
N00310 V.G.KIN[91].AXIS[1].ORIENTATION[0] = 0<br>N00320 V.G.KIN[91].AYIS[1].ORTRNTATION[1] = 1N00320 V.G.KIN[91].AXIS[1].ORIENTATION[1] = 1<br>N00330 V.G.KIN[91].AXIS[1].ORIENTATION[2] = 0N00330 \quad V.G.KIN[91].AXIS[1].ORIENTATION[2]; Z-Achse, translatorisch
N00360 V.G.KIN[91].AXIS[2].TYPE = 1<br>N00370 V.G.KIN[91].AXIS[2].ORTRNTATION[01] = 0N00370  V.G.KIN[91].AXIS[2].ORIENTATION[0]      = 0
N00380  V.G.KIN[91].AXIS[2].ORIENTATION[1]      = 0
N00390  V.G.KIN[91].AXIS[2].ORIENTATION[2]      = 1
; A-Achse
N00420 V.G.KIN[91].AXIS[3].TYPE = 2<br>N00430 V G KIN[91].AXIS[3] OR TENTATON[01 = 1]N00430  V.G.KIN[91].AXIS[3].ORIENTATION[0] = 1<br>N00440  V.G.KIN[91] AXIS[3] ORIENTATION[1] = 0
N00440 \quad V.G.KIN[91].AXIS[3].ORIENTATION[1] = 0<br>N00450 \quad V.G.KIN[91].AXIS[3].ORIENTATION[21] = 0N00450 V.G.KIN[91].AXIS[3].ORIENTATION[2] = 0<br>N00460 V.G.KIN[91].AXIS[3].POINT[0] = 40000N00460 v.g.kin[91].axis[3].point[0] = 40000<br>N00440 v.g.kin[91].axis[3].point[1] = 50000
N00470  V.G.KIN[91].AXIS[3].POINT[1]            = 50000
N00480  V.G.KIN[91].AXIS[3].POINT[2]            = 60000
; C-Achse
N00510 V.G.KIN[91].AXIS[4].TYPE = 2<br>N00520 V G KIN[91].AXIS[4].ORTRNTATION[01] = 0N00520  V.G.KIN[91].AXIS[4].ORIENTATION[0]      = 0
N00530 V.G.KIN[91].AXIS[4].ORIENTATION[1] = 0<br>N00540 V.G.KIN[91].AXIS[4].ORIENTATION[2] = 1N00540 \quad V.G.KIN[91].AXIS[4].ORIENTATION[2] = 1<br>N00550 \quad V.G.KIN[91].AXIS[4].POTNT[01] = 70000V.G.KIN[91].AXIS[4].PONT[0] = 70000<br>V.G.KIN[91].AXIS[4].PONT[1] = 80000N00560 v.g.kIN[91].AXIS[4].POINT[1] = 80000<br>
N00570 v.g.kIN[91] AXIS[4] POINT[2] = 90000
N00570  V.G.KIN[91].AXIS[4].POINT[2]            = 90000
```
; Achsreihenfolge in kinematischer Kette: XYZCA

```
N00600  V.G.KIN[91].CHAIN[0]                    = 0
N00610  V.G.KIN[91].CHAIN[1]                    = 1
N00620  V.G.KIN[91].CHAIN[2]                    = 2
N00630 \quad V.G.KIN[91].CHAIN[3] = 4N00640  V.G.KIN[91].CHAIN[4]                    = 3
; Programmiermodus 12 oder 13, P-CHAN-00112
N00670 V.G.KIN[91].PROGRAMMING MODE = 13
; RTCP-Modus einstellen
N00700 \quad V.G.KIN[91] . RTCP = 1; Achsen holen
N00730  #SET AX [X, 1, 0] [Y, 2, 1] [Z, 3, 2] [A, 4, 3] [C, 5, 4]
;----------------------------------------------------------
;
   Nun kann man die Maschine bewegen, verschiedene
   Werkzeuglängen ausprobieren usw.
;
;   Mit #CHANNEL INIT werden die Achsposition geholt
   ;   und mit #MSG und V.A.ACS.ABS in eine Textdatei
   ausgegeben (normalerweise "message.txt").
;
       ;----------------------------------------------------------
; Trafo anwaehlen
N00870  #KIN ID [91]
N00880  #TRAFO ON
; fahren
N00910  G00 X0 Y0 Z0 B0
N00920  #FLUSH WAIT
N00930  #CHANNEL INIT [CMDPOS]
N00940  #MSG SAVE EXCLUSIVE ["X-Sollwert: %f", V.A.ACS.ABS.X]
N00950  #MSG SAVE EXCLUSIVE ["Y-Sollwert: %f", V.A.ACS.ABS.Y]
N00960  #MSG SAVE EXCLUSIVE ["Z-Sollwert: %f", V.A.ACS.ABS.Z]
N00970  #MSG SAVE EXCLUSIVE ["A-Sollwert: %f", V.A.ACS.ABS.A]
N00980  #MSG SAVE EXCLUSIVE ["C-Sollwert: %f", V.A.ACS.ABS.C]
N00990  #MSG SAVE EXCLUSIVE [""]
; Trafo abwaehlen
N01020  #TRAFO OFF
; Werkzeuglaenge aendern
N01050  V.G.WZ_AKT.L = 99
; Trafo anwaehlen
N01080  #KIN ID [91]
N01090  #TRAFO ON
; fahren
N01120  G00 X0 Y0 Z0 B0
N01130  #FLUSH WAIT
N01140  #CHANNEL INIT [CMDPOS]
N01150  #MSG SAVE EXCLUSIVE ["X-Sollwert: %f", V.A.ACS.ABS.X]
N01160  #MSG SAVE EXCLUSIVE ["Y-Sollwert: %f", V.A.ACS.ABS.Y]
N01170  #MSG SAVE EXCLUSIVE ["Z-Sollwert: %f", V.A.ACS.ABS.Z]
N01180  #MSG SAVE EXCLUSIVE ["A-Sollwert: %f", V.A.ACS.ABS.A]
N01190  #MSG SAVE EXCLUSIVE ["C-Sollwert: %f", V.A.ACS.ABS.C]
N01200  #MSG SAVE EXCLUSIVE [""]
; fahren
N01230  G00 X0 Y0 Z0 B45
N01240  #FLUSH WAIT
N01250  #CHANNEL INIT [CMDPOS]
N01260  #MSG SAVE EXCLUSIVE ["X-Sollwert: %f", V.A.ACS.ABS.X]
N01270  #MSG SAVE EXCLUSIVE ["Y-Sollwert: %f", V.A.ACS.ABS.Y]
N01280  #MSG SAVE EXCLUSIVE ["Z-Sollwert: %f", V.A.ACS.ABS.Z]
N01290  #MSG SAVE EXCLUSIVE ["A-Sollwert: %f", V.A.ACS.ABS.A]
N01300  #MSG SAVE EXCLUSIVE ["C-Sollwert: %f", V.A.ACS.ABS.C]
N01310  #MSG SAVE EXCLUSIVE [""]
; Trafo abwaehlen
N01340  #TRAFO OFF
; beenden
N01370  M30
```
## <span id="page-30-0"></span>**5 Programmiermodi**

## **Konfiguration**

Der Programmiermodus kann eingestellt werden über:

- Kanalparameter P-CHAN-00112
- Variable V.G.KIN[91].PROGRAMMING\_MODE
- Kanalparameter kinematik[91].programming mode.

Dabei gilt bei Mehrfachangabe die folgende Priorisierung:

- 1. V.G.KIN[91].PROGRAMMING\_MODE
- 2. Kinematik[91].programming\_mode
- <span id="page-30-1"></span>3. P-CHAN-00112

## **5.1 Punkt-Vektor-Programmierung**

## **Einleitung**

Bei der Punkt-Vektor-Programmierung werden die Position und die Orientierung des Werkzeuges direkt programmiert.

- Die Programmierung der Position erfolgt über die Buchstaben X, Y, Z.
- Die Programmierung der Orientierung erfolgt über die Buchstaben U, V, W.

## **Achsdefinition**

In den Kanalparametern müssen 6 Achsen definiert werden. Diese Achsen müssen in der Reihenfolge X, Y, Z, U, V, W indiziert sein.

In der Punkt-Vektor-Programmierung werden keine Winkel programmiert, d.h. das entsprechende RTCP-Flag wird ignoriert. Die Winkeltransformation ist vollständig, d.h., die Achswinkel werden aus der Werkzeugorientierung berechnet.

## <span id="page-31-0"></span>**5.2 Winkelprogrammierung**

In allen anderen Programmiermodi werden Winkel programmiert. Im RTCP-Modus (Rotation Tool Center Point-Modus) werden diese Winkel als Achswinkel übernommen.

Bei der vollständigen Transformation dienen die programmierten Winkel dazu, eine Werkzeugorientierung zu bestimmen, aus welcher die Achswinkel berechnet werden. Daher muss angegeben werden, auf welche Art und Weise aus den programmierten Winkeln eine Werkzeugorientierung zu berechnen ist.

Dies geschieht ebenfalls mit einer kinematischen Kette, welche im typischen Fall der kinematischen Kette der Maschine entspricht, jedoch ohne Achsversätze. Die CA-Maschine ID09 kann im CA-Programmiermodus programmiert werden, hinter dem sich die kinematische Kette XYZCA verbirgt. Die Leistung der Universellen Kinematik besteht dann darin, Achsversätze bei der Ermittlung der Achswerte zu berücksichtigen.

## <span id="page-31-1"></span>**5.2.1 Klassische Programmiermodi**

## **CA-Modus (17)**

Position und Orientierung des Werkzeuges werden als Vorwärtstransformation der folgenden kinematischen Kette bestimmt.

- Nullposition des Werkzeuges ist [0, 0, 0]
- Nullorientierung des Werkzeuges ist [0, 0, 1] (Z-Richtung)
- Achsreihenfolge XYZCA
- Alle Achsen gehen durch den Nullpunkt [0, 0, 0]

## **Weitere Modi**

Analog gibt es weitere Modi AC, AB, BA, BC, CB. Die Nullorientierung des Werkzeuges ist immer die Orientierung der erstgenannten Rundachse.

Weitere Informationen dazu siehe P-CHAN-00112.

## <span id="page-32-0"></span>**5.2.2 Konforme und Direkte Programmierung**

## **Konform**

Die Konforme Programmierung erweitert die Idee der klassischen Programmiermodi. Die verwendete kinematische Kette ist dabei eine Kopie der definierten kinematischen Kette der tatsächlichen Maschine, bei der die Achsversätze entfernt wurden.

Damit ist es z.B. möglich, eine Maschine mit ungewöhnlicher Achsstellung zu programmieren. Die Maschine mit der Transformation ID11 besitzt eine um 45° geneigte B-Achse. Definiert man die kinematische Kette für diese Maschine entsprechend und verwendet den konformen Programmiermodus, dann werden die programmierten B-Winkel tatsächlich als Winkel dieser Schief-Kinematik interpretiert.

![](_page_32_Picture_78.jpeg)

#### **Direkt**

Bei der Direkten Programmierung wird die kinematische Kette der Maschine zur Orientierungsberechnung verwendet, ohne die Achsversätze zu entfernen.

Weitere Informationen dazu siehe P-CHAN-00112.

## <span id="page-33-0"></span>**6 Korrektur von Achsfehlstellungen**

### **Achsfehlstellung**

Bei der realen Maschine sind die Achsen normalerweise nicht in der angenommenen idealen Stellung.

Die X-Achse kann einen gestörten Orientierungsvektor haben, also z.B. im MKS nicht nach (1, 0, 0) zeigen, sondern nach (0.99953, 0.0002, -0.0004). Dieser Wert kann durch einen Messzyklus mittels Ausgleichsrechnung gewonnen werden.

Diese Abweichungen können in der Kinematik abgebildet werden. Statt

```
# X-Achse definieren
kinematik[91].axis[0].orientation[0]    1
kinematik[91].axis[0].orientation[1] 0<br>kinematik[91].axis[0].orientation[2] 0
kinematik[91].axis[0].orientation[2]…
```
stellt man die folgenden Werte ein:

```
# X-Achse definieren
kinematik[91].axis[0].orientation[0] 0.99953<br>kinematik[91].axis[0].orientation[1] 0.0002
kinematik[91].axis[0].orientation[1] 0.0002<br>kinematik[91].axis[0].orientation[2] -0.0004kinematik[91].axis[0].orientation[2]
…
```
#### **Korrektur von Achsfehlstellungen**

Allgemein gilt:

- Fehler in Linearachsen können durch Korrektur der kartesischen Achswerte kompensiert werden.
- Fehler in Rundachsen können durch Korrektur der kartesischen und rotatorischen Achswerte kompensiert werden.

#### **Korrektur von Achswerten**

Bei der Berechnung der Achswerte berücksichtigt und kompensiert die Kinematik die Achsfehlstellungen. Sie ermittelt Achswerte, die dann auf der fehlerhaften Maschine zu einer korrekten Positionierung und Orientierung des Werkzeuges führen.

## *HINWEIS*

### **Ausnahme:**

Im RTCP-Modus übernimmt die Kinematik die programmierten Achswinkel, daher ist eine Korrektur der Achswinkel nicht möglich.

Eine Korrektur der kartesischen Achswerte findet aber trotzdem statt.

## <span id="page-34-0"></span>**7 Posenwechsel vermeiden**

## **Problembeschreibung**

Für Maschinen mit 2 oder mehr rotatorischen Achsen gibt es im Allgemeinen mehrere Achswinkellösungen für das Einstellen der programmierten Werkzeugorientierung.

Während der Fahrt entlang einer Kontur ist es meistens unerwünscht, dass ein und dieselbe Orientierung mittels unterschiedlicher Achswinkel eingestellt wird ("Posenwechsel"), da die Maschine ggf. unerwartete Ausgleichsbewegungen vollführt und damit Kollisionsgefahr besteht.

## **Vermeidung**

Beim Anwählen wählt die Kinematik eine Pose aus. Zu allen späteren Zeitpunkten wählt die Kinematik dann immer die Achswinkel als Lösung aus, die zu derselben Pose gehören.

## *HINWEIS*

Für 4-Achsmaschinen ist eine solche Strategie nicht nötig, da höchstens eine Achswinkellösung existiert.

Die genannte Strategie wird für alle 5-Achs-Maschinen angewendet, die nicht im RTCP-Modus laufen. Der Wechsel einer Pose ist höchstens möglich, wenn die Transformation abgewählt ist. Die Wahl der Pose beim nächsten Anwählen der Transformation kann von außen aber nicht beeinflusst werden.

## <span id="page-35-0"></span>**8 Bestehende Kinematiken nachbilden**

Mit der Universellen Kinematik (ID91) ist es möglich, die meisten der kinematischen Transformationen aus der ISG Kinematikbibliothek nachzubilden. Dadurch können zum Beispiel Achsfehlstellungen kompensiert werden, siehe dazu Kapitel ["Programmiermodi". \[](#page-30-0) $\blacktriangleright$  [31\]](#page-30-0)

Das folgende Parametrierbeispiel zeigt, wie man mit der Universalkinematik eine CA-Kopf-Kinematik (KIN9) nachbilden kann.

Die dargestellte Syntax des Beispiels ist ab der Version V3.00 verfügbar, für Versionen V2.11.2xxx muss die Syntax analog umgesetzt werden (siehe [Programmierung bzw. Beschreibung der kinematischen Kette](#page-13-0)  $[14]$  $[14]$ .

### **Nachbildung der Kinematik ID 9 mit universeller Kinematik**

```
# Kinematik ID
trafo[1].id 91
# Werkzeug zeigt in Z-Richtung
trafo[1].zero_orientation[0]          0
trafo[1].zero_orientation[1]          0
trafo[1].zero_orientation[2]          1
# Nullposition des Werkzeugs
trafo[1].zero_position[0]          54000
trafo[1].zero_position[1]        -395000
trafo[1].zero position[2]
# 5 Achsen (XYZCA)
trafo[1].number_of_axes   5
# X-Achse
trafo[1].axis[0].type                  1
trafo[1].axis[0].orientation[0]        1
trafo[1].axis[0].orientation[1]        0
trafo[1].axis[0].orientation[2]        0
trafo[1].axis[0].point[0]              0
trafo[1].axis[0].point[1] 0<br>trafo[1].axis[0].point[2] 0
trafo[1].axis[0].point[2]              0
# Y-Achse
trafo[1].axis[1].type                  1
trafo[1].axis[1].orientation[0]        0
trafo[1].axis[1].orientation[1]        1
trafo[1].axis[1].orientation[2]        0
trafo[1].axis[1].point[0]              0
trafo[1].axis[1].point[1]              0
trafo[1].axis[1].point[2]              0
# Z-Achse
trafo[1].axis[2].type                  1
trafo[1].axis[2].orientation[0]        0
trafo[1].axis[2].orientation[1]        0
trafo[1].axis[2].orientation[2]        1
trafo[1].axis[2].point[0]              0
trafo[1].axis[2].point[1]              0
trafo[1].axis[2].point[2]              0
# C-Achse
trafo[1].axis[3].type                  2
trafo[1].axis[3].orientation[0]        0
trafo[1].axis[3].orientation[1]        0
trafo[1].axis[3].orientation[2]        1
trafo[1].axis[3].point[0]trafo[1].axis[3].point[1]         195000
trafo[1].axis[3].point[2]              0
# A-Achse
trafo[1].axis[4].type 2<br>trafo[1].axis[4].orientation[0] 1
trafo[1].axis[4].orientation[0] 1<br>trafo[1].axis[4].orientation[1] 0
trafo[1].axis[4].orientation[1]        0
trafo[1].axis[4].orientation[2]        0
trafo[1].axis[4].point[0]              0
trafo[1].axis[4].point[1]         165000
trafo[1].axis[4].point[2]
```
![](_page_36_Picture_53.jpeg)

**# RTCP-Modus, Winkel werden direkt programmiert trafo[1].rtcp 1**

## <span id="page-37-1"></span><span id="page-37-0"></span>**9 Weitere Beispiele**

## **9.1 Realisierung CB Kopfkinematik**

Die existierende Kinematik mit der ID 9, mit der CA Kopfkinematik, soll zu einer CB Kopfkinematik umgewandelt werden.

<span id="page-37-2"></span>![](_page_37_Figure_5.jpeg)

Abb. 5: CB Kopfkinematik

## **Konfiguration einer CB-Maschine**

```
# CB-Maschine: XYZCB
#
kinematik[91].rtcp                        1
# Programiermodus CB->19
kinematik[91].programming_mode            19
kinematik[91].number_of_axes               5
#WZ Orientierung in Nullstellung der Maschinenachsen
kinematik[91].zero orientation[0]         0
kinematik[91].zero_orientation[1] 0
kinematik[91].zero_orientation[2] 1
#WZ Aufnahme in Nullstellung der Maschinenachsen
kinematik[91].zero_position[0]            0
kinematik[91].zero_position[1] 0<br>kinematik[91].zero_position[2] 0
kinematik[91].zero position[2]#
# X-Achse Typ , Lage (Index 0)
kinematik[91].axis[0].type                1    #lin
kinematik[91].axis[0].orientation[0] 1<br>kinematik[91].axis[0].orientation[1] 0
kinematik[91].axis[0].orientation[1]
kinematik[91].axis[0].orientation[2]      0
#
# Y-Achse Typ , Lage (Index 1)
kinematik[91].axis[1].type 1 #lin<br>kinematik[91].axis[1].orientation[0] 0
kinematik[91].axis[1].orientation[0]
kinematik[91].axis[1].orientation[1]      1
kinematik[91].axis[1].orientation[2]      0
#
# Z-Achse Typ , Lage (Index 2)
kinematik[91].axis[2].type 1 #lin
kinematik[91].axis[2].orientation[0]         0
kinematik[91].axis[2].orientation[1]      0
kinematik[91].axis[2].orientation[2]
#
# C-Achse Typ , Lage (Index 3)
kinematik[91].axis[3].type 2 #rot
kinematik[91].axis[3].orientation[0] 0<br>kinematik[91].axis[3].orientation[1] 0
kinematik[91].axis[3].orientation[1]
kinematik[91].axis[3].orientation[2] 1
#
# B-Achse Typ , Lage (Index 4)
kinematik[91].axis[4].type                2    #rot
kinematik[91].axis[4].orientation[0]      0
kinematik[91].axis[4].orientation[1] 1<br>kinematik[91].axis[4].orientation[2] 0
kinematik[91].axis[4].orientation[2] 0<br>kinematik[91].axis[4].point[01 0
kinematik[91].axis[4].point[0]kinematik[91].axis[4].point[1] 0
kinematik[91].axis[4].point[2]            1000000
#
# Reihenfolge der kinematischen Kette: YXZCB
kinematik[91].chain[0]    0    #X-Achse
kinematik[91].chain[1]    1    # Y-Achse
kinematik[91].chain[2]    2    # Z-Achse
kinematik[91].chain[3]    3    # C-Achse
kinematik[91].chain[4]    4    # B-Achse
#
```
Die Parametrierung der Maschine kann analog zum [Beispiel der CA-Maschine \[](#page-35-0)▶ [36\]](#page-35-0) ebenfalls im NC-Programm festgelegt werden.

## <span id="page-39-1"></span><span id="page-39-0"></span>**10 Parameter**

## **10.1 Übersicht**

![](_page_39_Picture_208.jpeg)

## <span id="page-39-2"></span>**10.2 Beschreibung**

<span id="page-39-3"></span>![](_page_39_Picture_209.jpeg)

![](_page_40_Picture_188.jpeg)

<span id="page-40-1"></span><span id="page-40-0"></span>![](_page_40_Picture_189.jpeg)

<span id="page-40-2"></span>![](_page_40_Picture_190.jpeg)

![](_page_41_Picture_199.jpeg)

<span id="page-41-2"></span>![](_page_41_Picture_200.jpeg)

<span id="page-41-3"></span><span id="page-41-1"></span>![](_page_41_Picture_201.jpeg)

<span id="page-41-4"></span><span id="page-41-0"></span>![](_page_41_Picture_202.jpeg)

![](_page_42_Picture_207.jpeg)

![](_page_42_Picture_208.jpeg)

<span id="page-42-0"></span>![](_page_42_Picture_209.jpeg)

<span id="page-42-1"></span>![](_page_42_Picture_210.jpeg)

<span id="page-42-2"></span>![](_page_42_Picture_211.jpeg)

![](_page_43_Picture_187.jpeg)

<span id="page-43-1"></span>![](_page_43_Picture_188.jpeg)

<span id="page-43-2"></span><span id="page-43-0"></span>![](_page_43_Picture_189.jpeg)

<span id="page-43-3"></span>![](_page_43_Picture_190.jpeg)

![](_page_44_Picture_56.jpeg)

## <span id="page-45-0"></span>**11 Support und Service**

Beckhoff und seine weltweiten Partnerfirmen bieten einen umfassenden Support und Service, der eine schnelle und kompetente Unterstützung bei allen Fragen zu Beckhoff Produkten und Systemlösungen zur Verfügung stellt.

### **Downloadfinder**

Unser [Downloadfinder](https://www.beckhoff.com/de-de/support/downloadfinder/index-2.html) beinhaltet alle Dateien, die wir Ihnen zum Herunterladen anbieten. Sie finden dort Applikationsberichte, technische Dokumentationen, technische Zeichnungen, Konfigurationsdateien und vieles mehr.

Die Downloads sind in verschiedenen Formaten erhältlich.

### **Beckhoff Niederlassungen und Vertretungen**

Wenden Sie sich bitte an Ihre Beckhoff Niederlassung oder Ihre Vertretung für den [lokalen Support und](https://www.beckhoff.de/support) [Service](https://www.beckhoff.de/support) zu Beckhoff Produkten!

Die Adressen der weltweiten Beckhoff Niederlassungen und Vertretungen entnehmen Sie bitte unserer Internetseite: [www.beckhoff.com](https://www.beckhoff.com/)

Dort finden Sie auch weitere Dokumentationen zu Beckhoff Komponenten.

### **Beckhoff Support**

Der Support bietet Ihnen einen umfangreichen technischen Support, der Sie nicht nur bei dem Einsatz einzelner Beckhoff Produkte, sondern auch bei weiteren umfassenden Dienstleistungen unterstützt:

- Support
- Planung, Programmierung und Inbetriebnahme komplexer Automatisierungssysteme
- umfangreiches Schulungsprogramm für Beckhoff Systemkomponenten

Hotline: +49 5246 963-157 E-Mail: support@beckhoff.com

### **Beckhoff Service**

Das Beckhoff Service-Center unterstützt Sie rund um den After-Sales-Service:

- Vor-Ort-Service
- Reparaturservice
- Ersatzteilservice
- Hotline-Service

![](_page_45_Picture_198.jpeg)

### **Beckhoff Unternehmenszentrale**

Beckhoff Automation GmbH & Co. KG

Hülshorstweg 20 33415 Verl Deutschland

![](_page_45_Picture_199.jpeg)

## <span id="page-46-0"></span>**Stichwortverzeichnis**

## **P**

![](_page_46_Picture_90.jpeg)

Mehr Informationen: [www.beckhoff.de/TF5240](https://www.beckhoff.de/TF5240)

Beckhoff Automation GmbH & Co. KG Hülshorstweg 20 33415 Verl **Deutschland** Telefon: +49 5246 9630 [info@beckhoff.com](mailto:info@beckhoff.de?subject=TF5240) [www.beckhoff.com](https://www.beckhoff.com)

![](_page_48_Picture_2.jpeg)